# *Commodity Code Search*

#### **When Do I Need to Search for a Commodity Code?**

For all items, commodity code is a required field. If you are purchasing an item from a catalog, the commodity code is pre-populated, and you will not have to search for a code. If you are using a form or using the Non-Catalog Item form, you will need to manually search for or enter a commodity code.

You can manually type in a commodity code if you know it. However since there are over 42,000 codes typically you will have to search for a code.

To search for a code, click the Search icon next to the Commodity Code field.

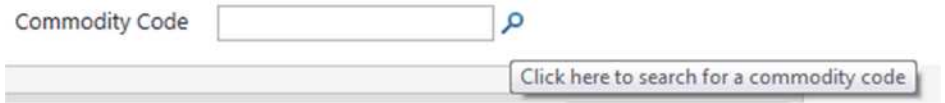

#### **How Do I Search for a Commodity Code?**

Once you click on the Search icon next to the Commodity Code field, you will get a search box just like the one pictured below. Type a description of the item or service you are purchasing in the "Description Contains" box, and click Search.

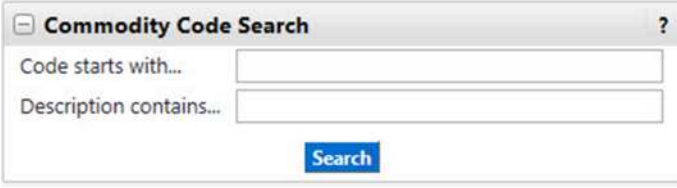

## **What If I Can't Find What I'm Looking For, or Don't Get Any Results?**

When searching for a commodity code "less is more". Generally it is better to only use one word because if you use multiple words and it is not exactly like that in the system you will not get any results. Commodity codes will provide great reporting information for the institution and your departments on what items are being ordered.

If you do not get any results or you get too may results you can select the Click to filter search results box to narrow or expand your search results.

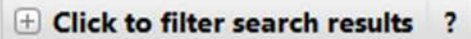

You can search by entering the item in the description contains box and enter the first two digits of the commodity code in the Code starts with box.

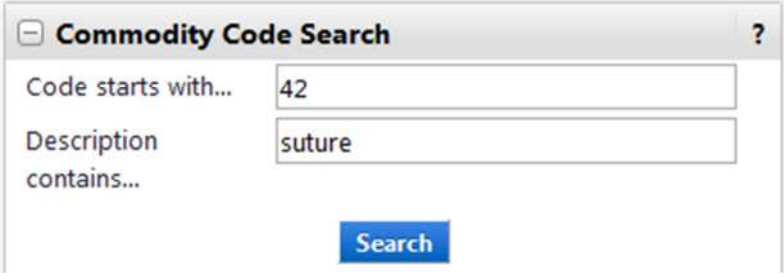

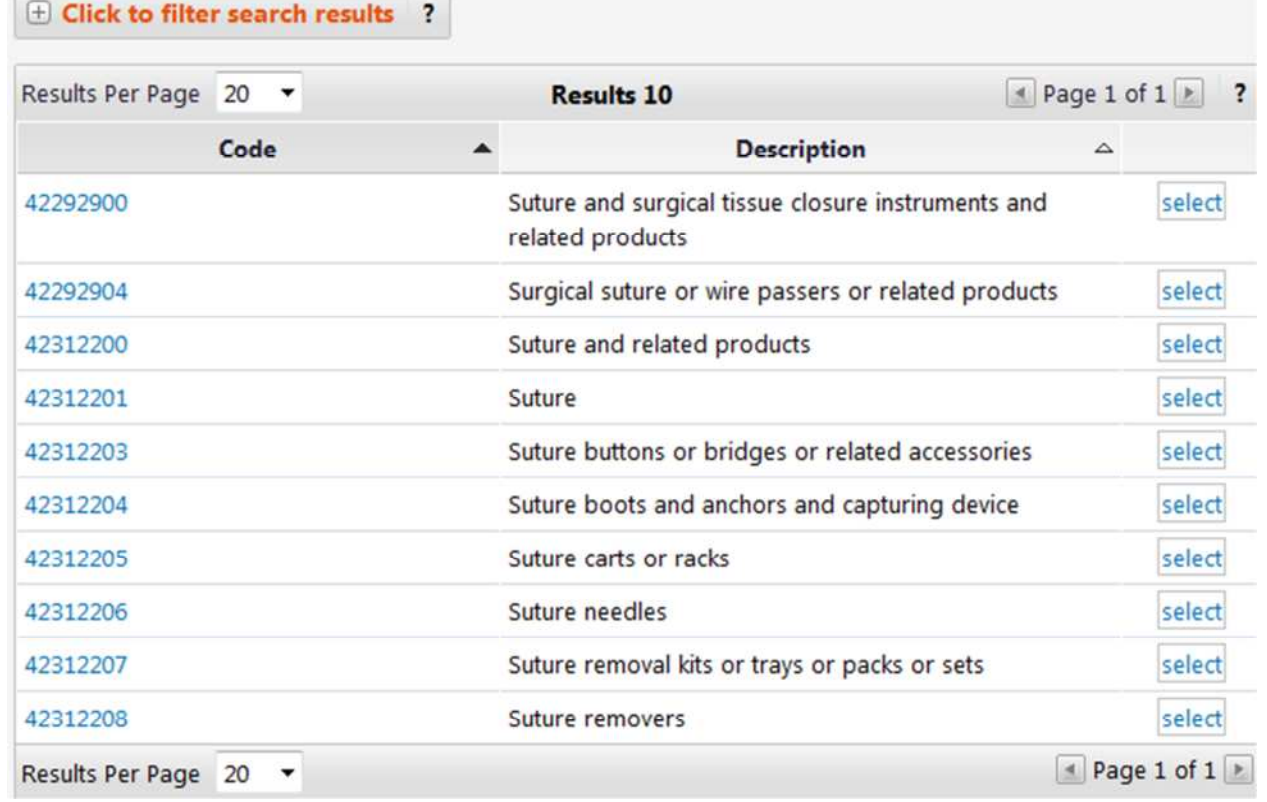

Select the word *select* or the **Code value** then the commodity code field should be populated

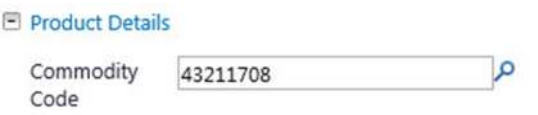

**NOTE:** If you do not see the exact name then pick the item that is in the same family of the item

## **Hints and Tips**

- You may not be able to find a code directly for the item being purchased, but you should be able to find a code for the *item's use*. For example, if you trying to purchase a "MGMT Pyro Kit (48)" you will not find a code for that exact description. However, you will find a code for "Diagnostic" or for "Assays", either of which would be applicable in this case.
- Using the "Code Starts with …." box is helpful in filtering your results, or finding the correct code. If you are searching for a code for lawyer services, you will not find "lawyer", but you will find "law". However, just searching on 'law' will give you over a hundred results, most of which have nothing to do with lawyers or legal services. Legal services, however, are part of the codes for Professional Services, which start with "80". Putting 80 in the "Code Starts with …." box will reduce your search results to a manageable level. Use the table below to know which code to put in the "Code Starts with …." box.
- Close is generally good enough. Please do not take an hour to search for a commodity (or even 10 minutes). Try using an alternative word to find a commodity code that is close to what you are buying.
- Make sure that purchased services are using a code relating to services, not goods. Services will start with a code beginning in in 7, 8 or 9. Commodity codes for goods start with 1 through 6.

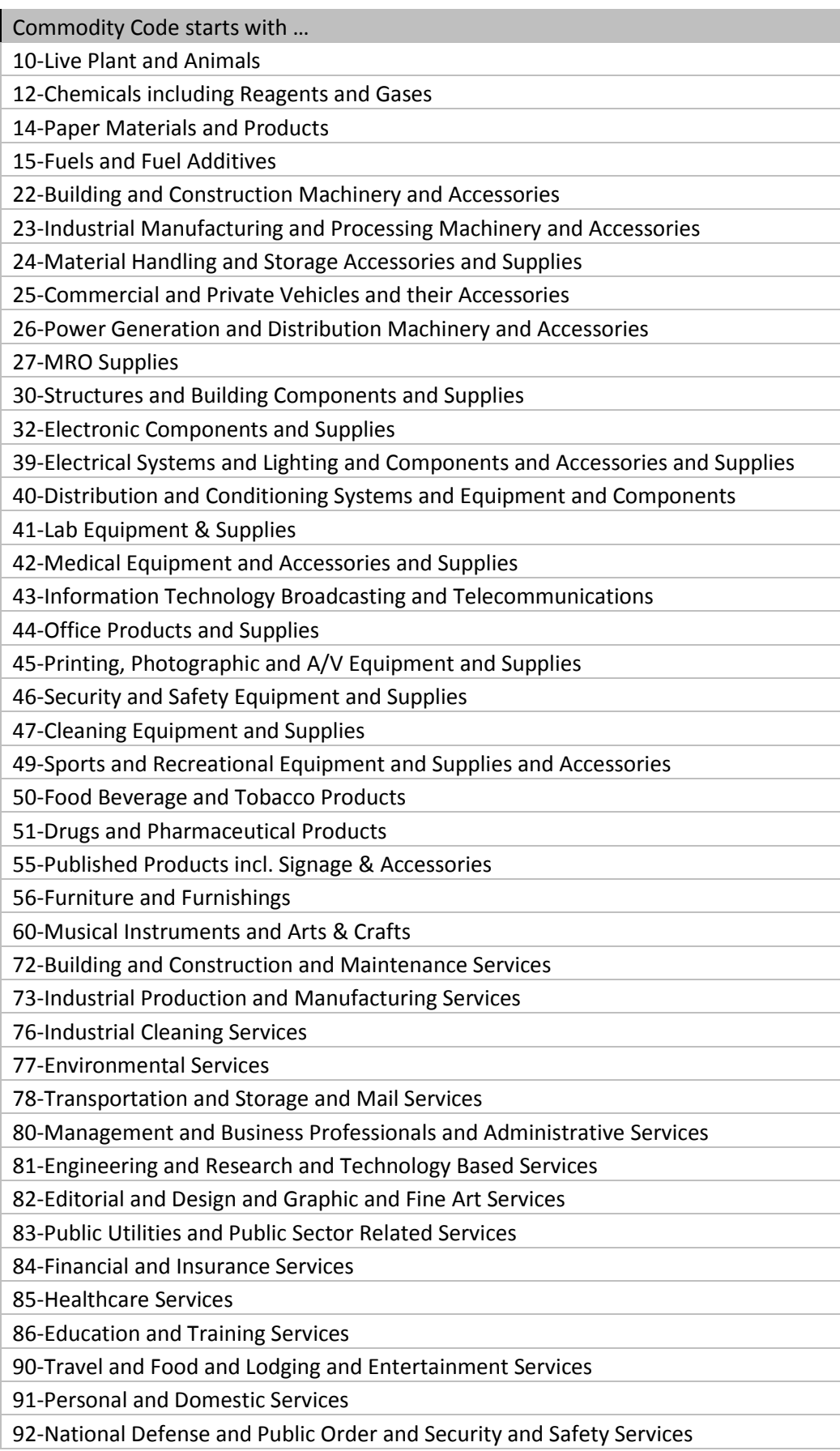